## g. Tabel User

**SY AREA** 

пĄ,

Tabel user digunakan untuk menyimpan data user. Struktur tabel banner dapat dilihat pada tabel 4.7.

그림<br>작성 30 : 원규

## Tabel 4.7 Tabel User

--<br>-<br>- <del>- - -</del>

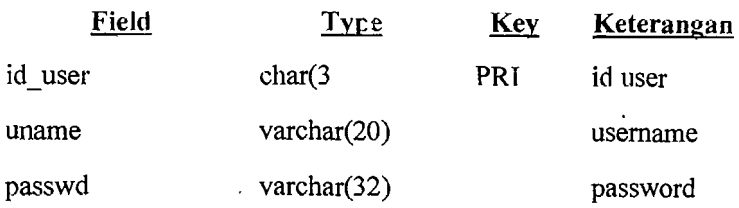

## 4.2.6 Relasi Antar Tabel

Relasi antar tabei dalam perancangan sistem iklan online herbasis web digunakan untuk memperlihatkan hubungan dari tiap-tiap tabel yang ada. Adapun pembuatan relasi antar tabel dapat dilihat pada Gambar 4.4.

 $\mathcal{A}^{\text{in}}_{\mathcal{M}}$  , is an equal

I  $\mathbf{I}$ 

~\_~I

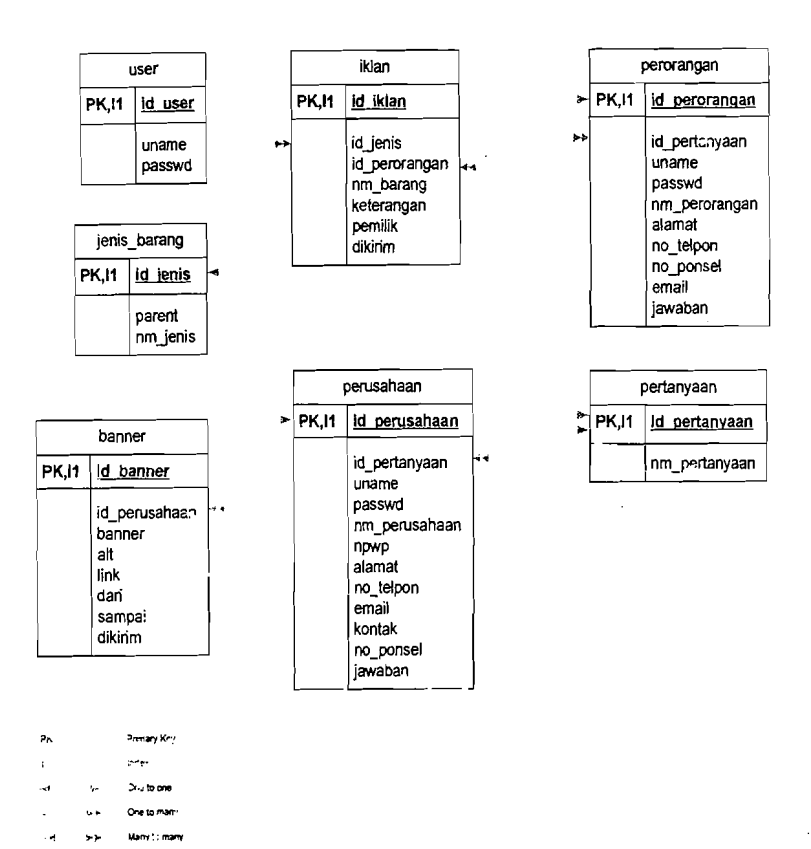

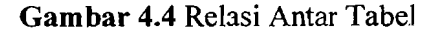

### 4.3 Rancangan Antar Muka

Racangan antar muka yang digunakan pada sistem iklan online berbasis web ini menggunakan model grafis (visual). Perancangan didalamnya dibagi dua bagian, yaitu bagian *input* Jan bagian *output.* 

### a. Rancangan Antar Muka Halaman Utama

--

--

 $\mathbb{E}\left[\mathcal{L}\right]_{\mathbb{Z}}$ the c

 $\hat{\rho}$ 

na Malaysian

職 にいい

Rancangan antar muka halaman utama terdiri dari login dan menu utama. untuk menu login terdiri : menu usemame, password, dan menu login. Pada menu utama terdiri : menu peraturan, menu data perusahaan, menu iklan baris, menu pencarian. (Gambar 4.5).

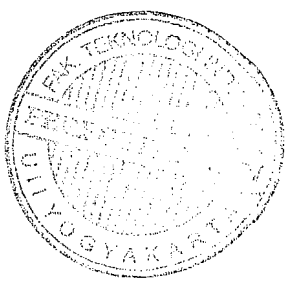

41 二硅烷

 $\label{eq:4} \left\langle \exp_{\mathcal{M}}^2 \psi_{\mathcal{M}}^2 + \mathcal{E}^2 \right\rangle \left\langle \mathcal{Q} \psi_{\mathcal{M}}^2 \psi_{\mathcal{M}}^2 \right\rangle \leq \frac{1}{2}$ 

 $\alpha_{\rm F,0}^{(1)}$ 

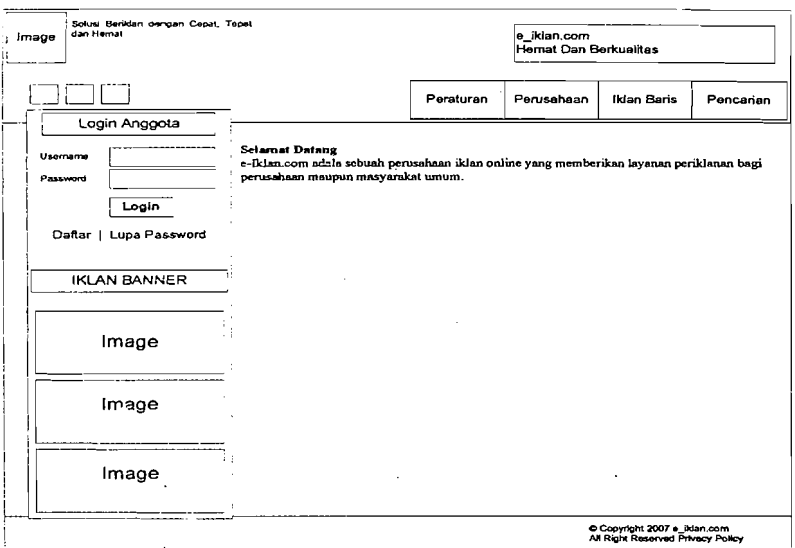

대장의 부분이 되었다.

感謝によいい

Gambar 4.5 Rancangan Antar Muka Halaman Utama

#### Rancangan Antar Muka Halaman Pendartaran Ferusahaan  $\mathbf{b}$ .

Rancangan antar muka halaman pendaftaran perusahaan digunakan untuk menampilkan pendaftaran perusahaan. (Gambar 4.6).

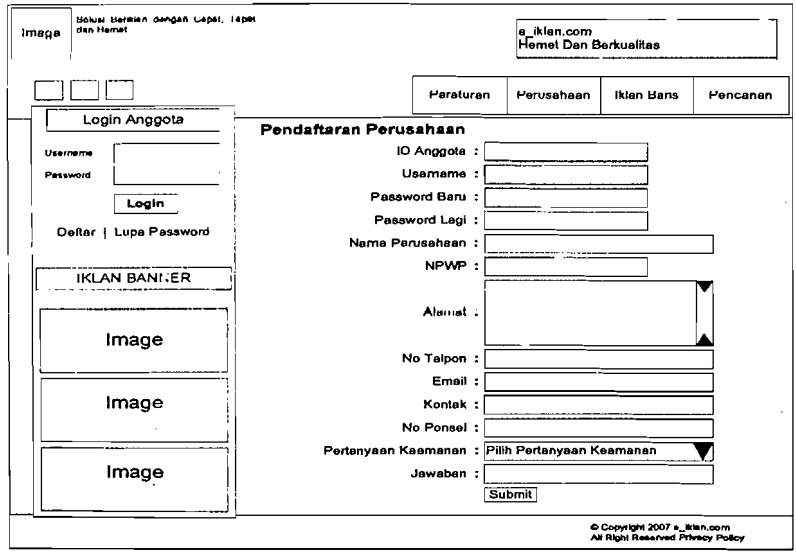

Gambar 4.6 Rancangan Antar Muka Halaman Pendaftaran Perusahaan

网络 的复数形式

 $\mathcal{A} \subseteq \mathbb{R}$ 

# c. Rancangan Antar Muka Halaman Pendaftaran Perorangan

e al Albert est

26 Bharriot

振 cake

Rancangan antar muka halaman pendaftaran perorangan digunakan untuk menampilkan pendaftaran perorangan. (Gambar 4.7).

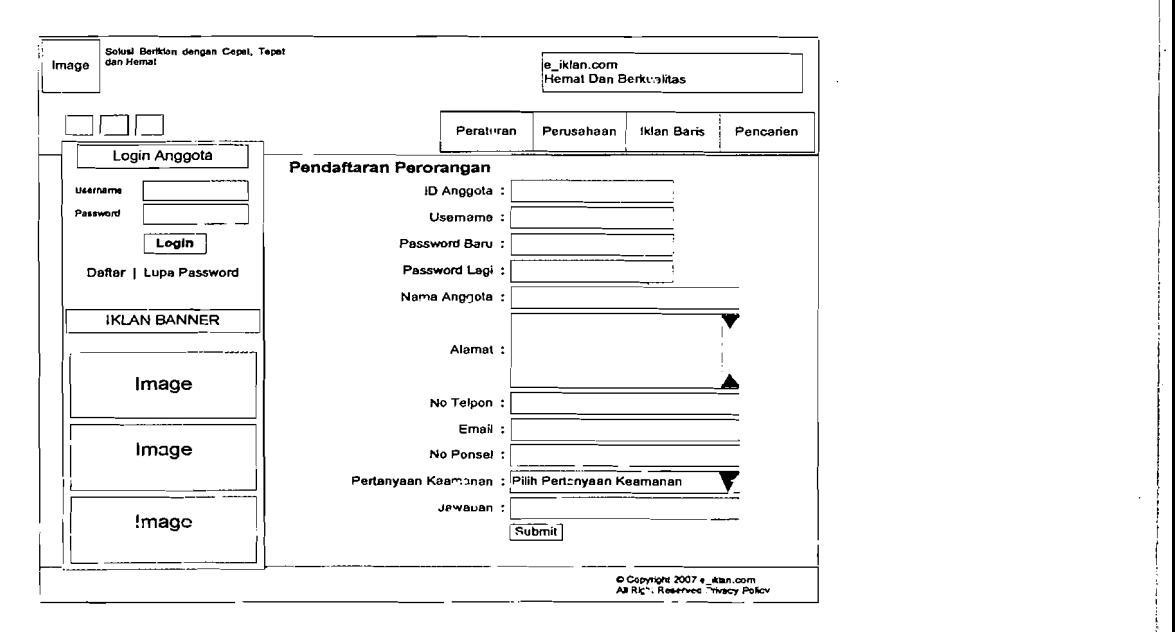

Gambar 4.7 Rancangan Antar Muka HaJaman Pendaftaran Perorangan

## d. Rancangan Antar Muka Halaman Setup Jenis Barang

Rancangan antar muka halaman setup jenis barang digunakan untuk menampilkan setup jenis barang. (Gambar 4.8).

÷.

e Kar

1944 a spañol

I,

i<br>I II

Solusi Berl<br>dan Hernat .<br>mgan Cepet, Te e\_iklan.com<br>Hemat Dan Berkualitas Image ]80 Peraturan Iklan Baris Perusahaan Pencarian Login Anggota Setup Jenis Barang **Tambah Jenis Barang** Data Jenis Barang <sup>j</sup>enis Barang<br>Iklan-Baris **J001** ld  $\overline{a}$ klan-Ban Anggota Jenis Barang Ganti Pa Logout Save **IKLAN BANNER** Image Image Image Copyright 2007 e\_iklan.com<br>All Right Reserved Privacy Polic

Gambar 4.8 Rancangan Antar Muka Halaman Setup Jenis Barang

#### Rancangan Antar Muka Halaman Setup Iklan Baris e.

ok dina non

and Gine Controller

Rancangan antar muka halaman iklan baris digunakan untuk menampilkan setup iklan baris. (Gambar 4.9).

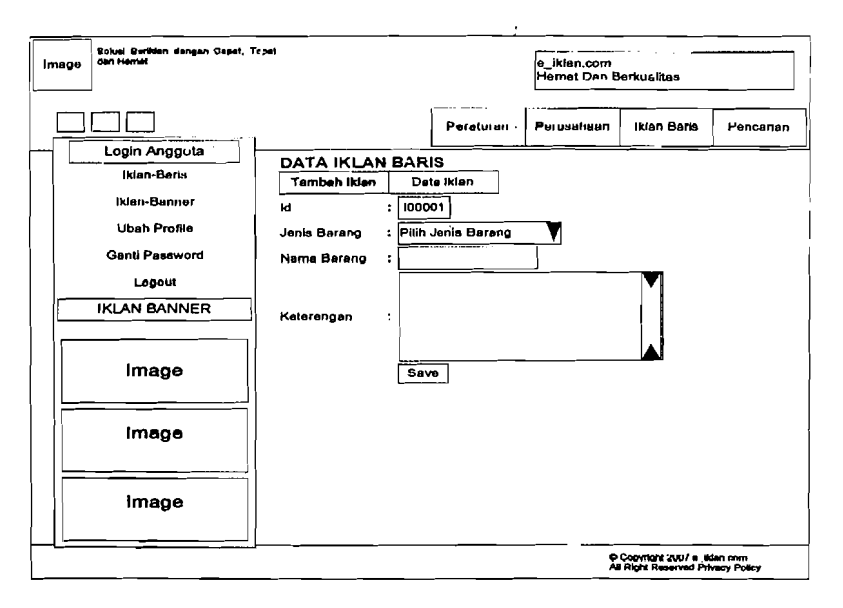

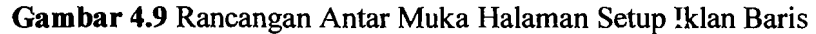

l.

 $\mathcal{L}^{\prime}$ 

in a shekarar 1990 na h

a de College de Caractera.<br>Constante de Caractera de Caractera de Caractera de Caractera de Caractera de Caractera de Caractera de Caracter